# **CUBASE Free Orchestra Template**

#### *Works with:*  **CUBASE 5.x or higher**

CUBASE 5.5.0 and CUBASE 5.5.1 \*

 $*$  The Versions 5.5.0 and 5.5.1 do not support the REVerence «dry/wet-balance» within Group-channels. So «creating depths» is not possible.

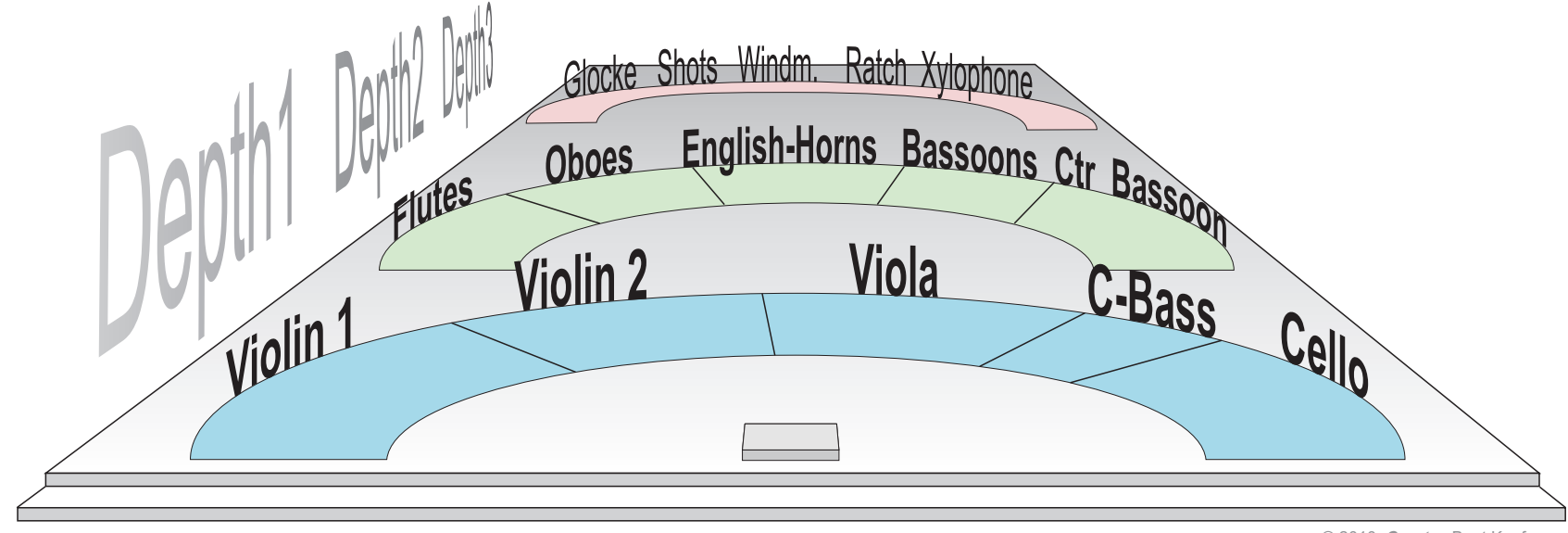

© 2010, *Createc* Beat Kaufmann

## **CUBASE Free Orchestra Template**

For each instrument on the virtual stage below you will get the "Panning - Preset" and the . Equalizer - Preset" so that the feeling of a correct distance appears together with the convolution reverb.

Each instrument section is collected into a sum channel. And last but not least there are Reverence Reverbs for getting the different depths.

This enables a good starting point for your mixes or for saving some instrument groups as a mixer-preset you can leave the effects as they are.

This Template is best for **Chamber Ensembles or Symphonic Ensembles**

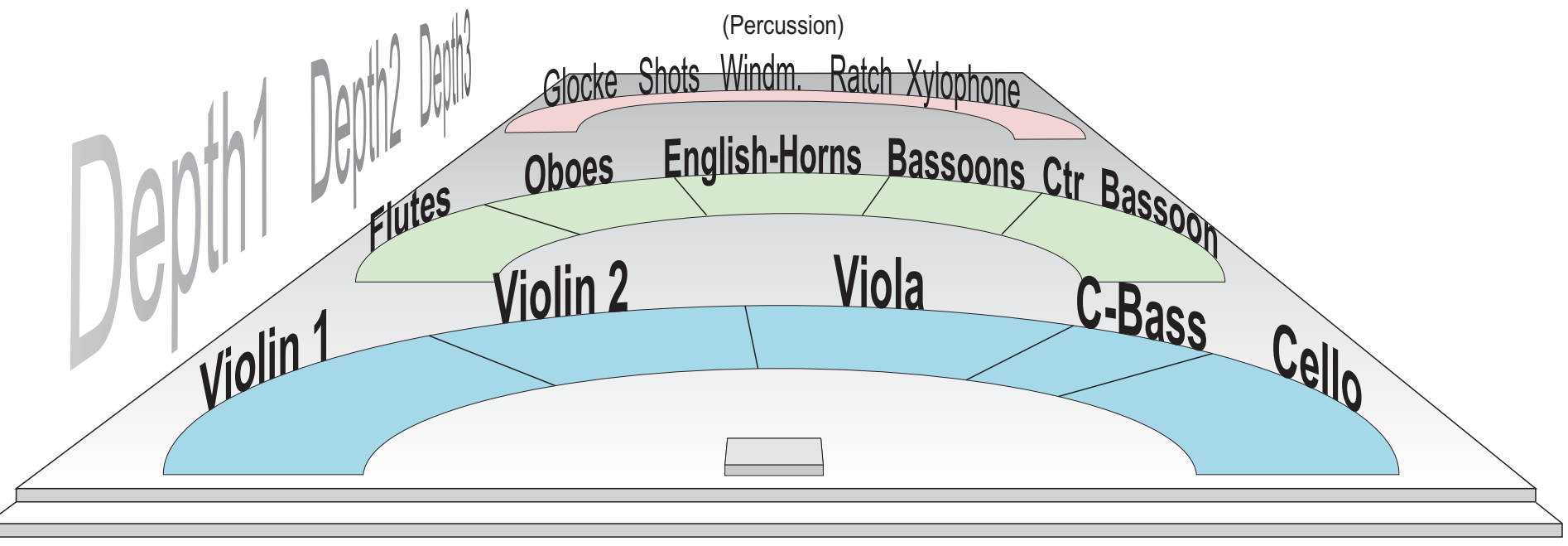

© 2010, *Createc* Beat Kaufmann

## **CUBASE Free Orchestra Template**

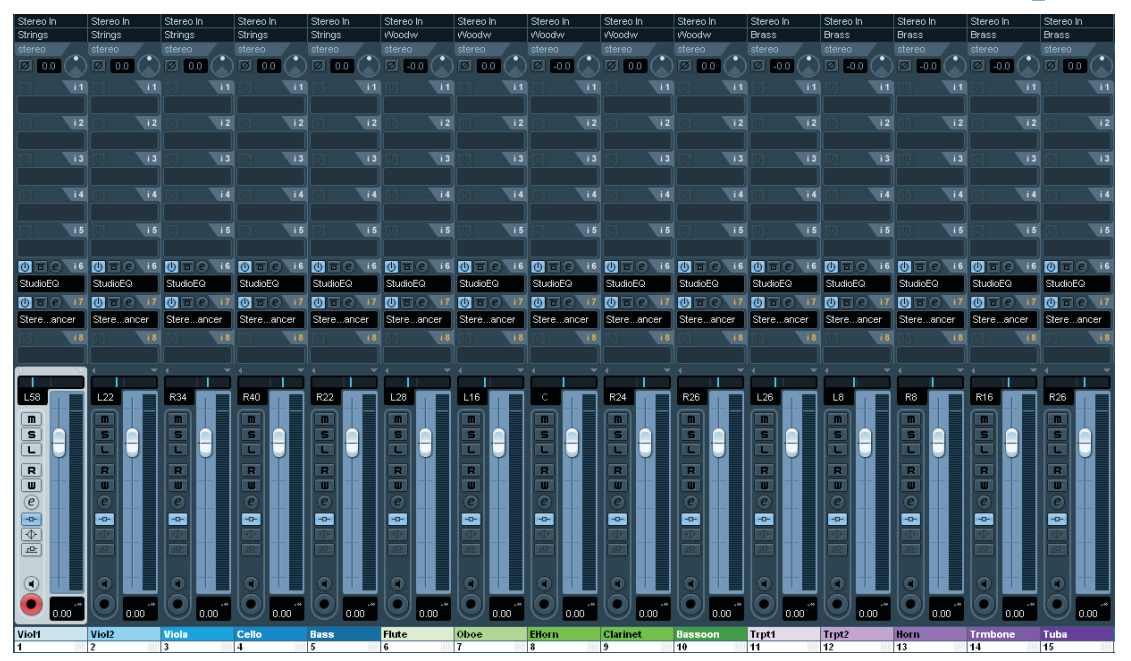

## Stereo Out Stereo Out  $\overline{20}$   $\overline{C}$ 2.0  $1 - 20$ 0 6 14 0 6 14 0 6 14 0 6 14 0 6 14 0 6 14 0 6 14 npressor Compressor Compressor REVerence REVerence RE **is RM**

#### **Description**

You will find an empty project with 15 Audio-channels:

5 channels for Strings, 5 channels Woodwinds and

5 channels for percussion instruments. All of these channels per project contain a "Stereo-With Effect" and a Studio-EQ with the

(typical) adjustments for the corresponding instrument.

The audio channels are routed to a sum channel (group). One for the Strings, one for the Woodwinds and one for the Brass instruments. Further, each of these sum channels is routed through its corresponding depth.

The depths are created with the Reverb plugin "REVerence". The template is optimized for chamber- or symphonic ensembles. Of course, you can also use each place in the concert room for any other instrument. But, you should probably change the EQ-settings in case of changing instruments.

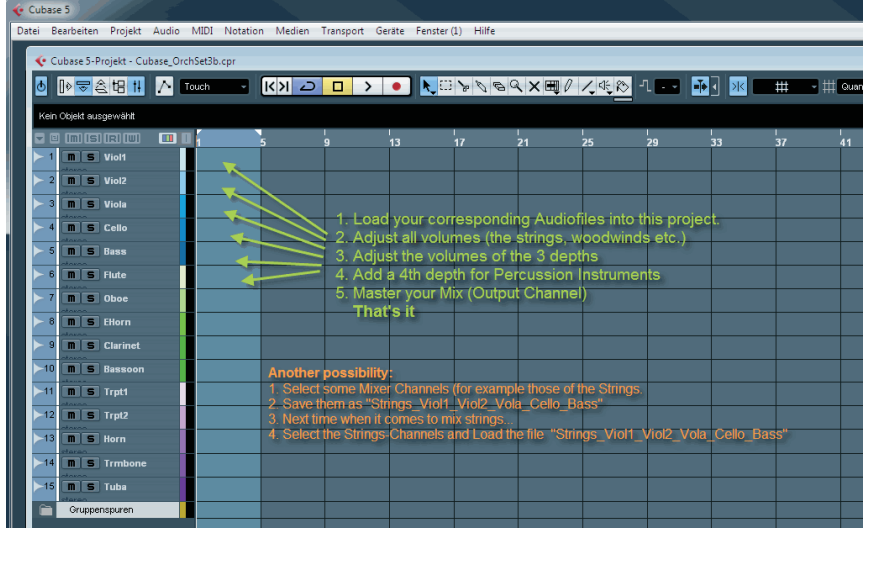

## **CUBASE Free Orchestra Template**

### **How to install the Templates?**

Simply unzip the file and save the project into a folder of your choice. If you open the project you are able to import corresponding audio files into the definite audio tracks...

#### or

you are going to save parts of the mixer. Select for example all strings (audio-channels) and save the mixer part as "strings-Viol1-Viol2-Viola-Cello-Bass"

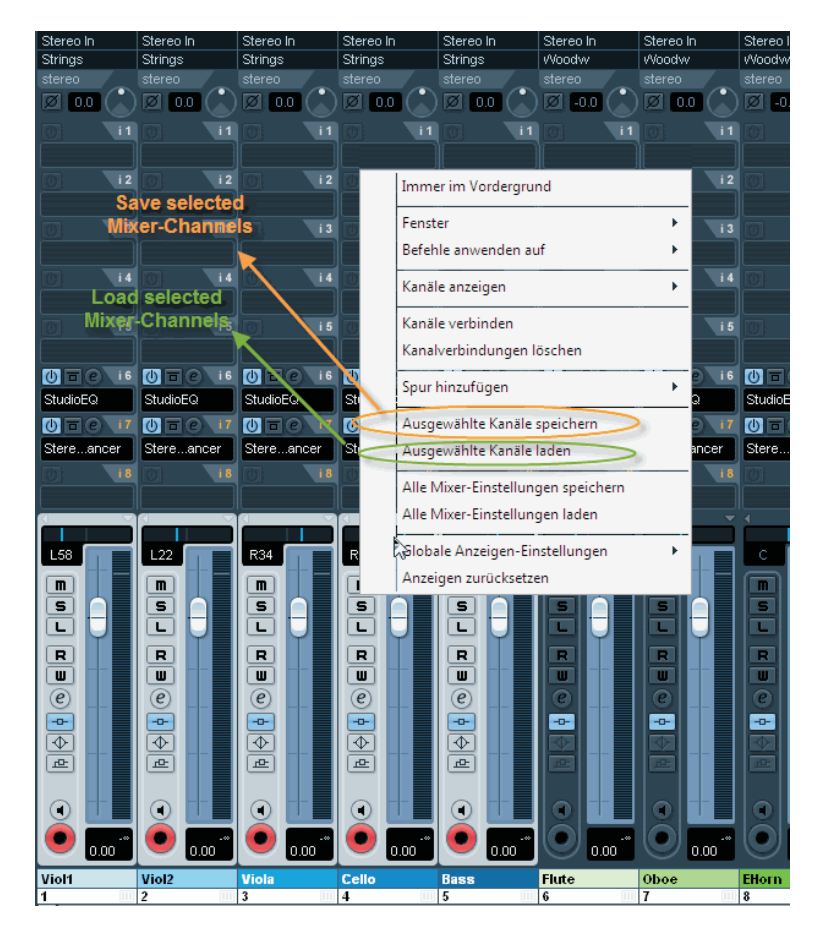

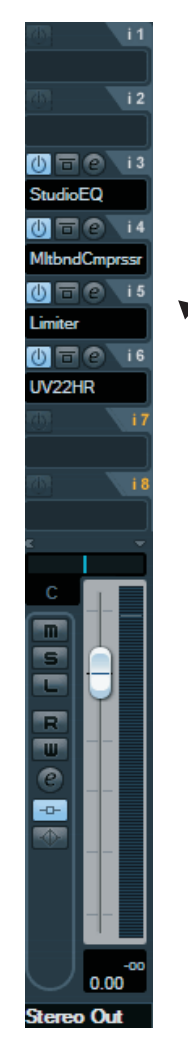

#### *Works with:*  **CUBASE 5.x or higher** CUBASE 5.5.0 and CUBASE 5.5.1 \*

 $*$  The Versions 5.5.0 and 5.5.1 do not support the REVerence «dry/wet-balance» within the Group-channels. So «creating depths» is not possible.

*Createc* Beat Kaufmann Obergrütweg 21 CH 5200 Brugg **SWITZERLAND** www.createc.beat-kaufmann.com

The Output Channel is not filled with Plugins in these Templates. Use it for mastering your pieces. See a possible example on the right here:

- an EQ for supressing bad frequencies
- a Multiband Compressor for giving a bit more punch
- a Limiter for cutting the top peaks
- a Dithering Effect for reducing the Bits (24 to 16Bit)

Have fun

*Createc* Beat Kaufmann